## **Delta Tips**

**NMDT\_0014**

NMR data processing software  $v5.0$ 

**140121-1**

## **How to Create and Save Peak List**

A peak list can be created after peak picking in **Data Processor** or **Data Slate**. A Data Slate window is shown in the example below. As the peak list is directly stored in the data file, use the **File Information** tool to view and save it into an external file.

① Select **Reports** – **Peak Report** in the Data Slate window to create peak list.

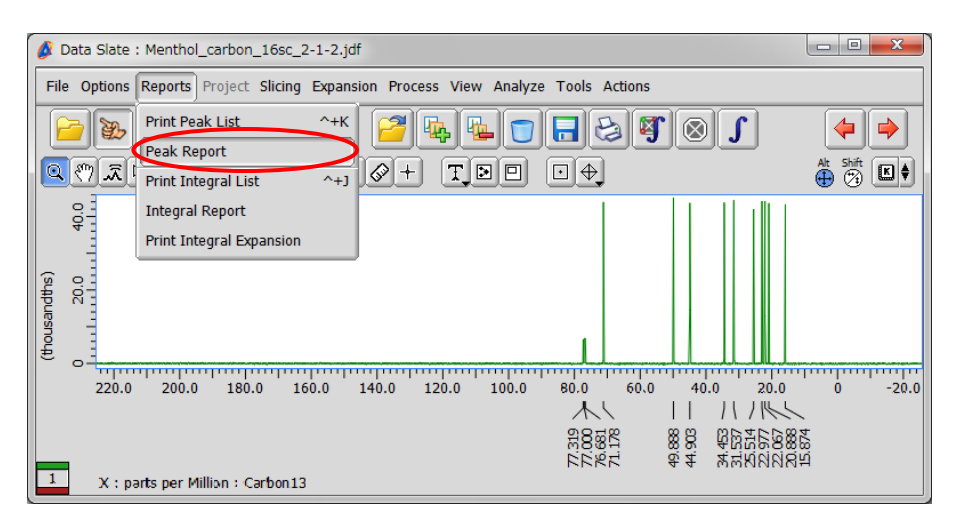

## **② Click the**  $\boxed{\bullet}$  **button in the JEOL Delta window to open the File Information tool.**

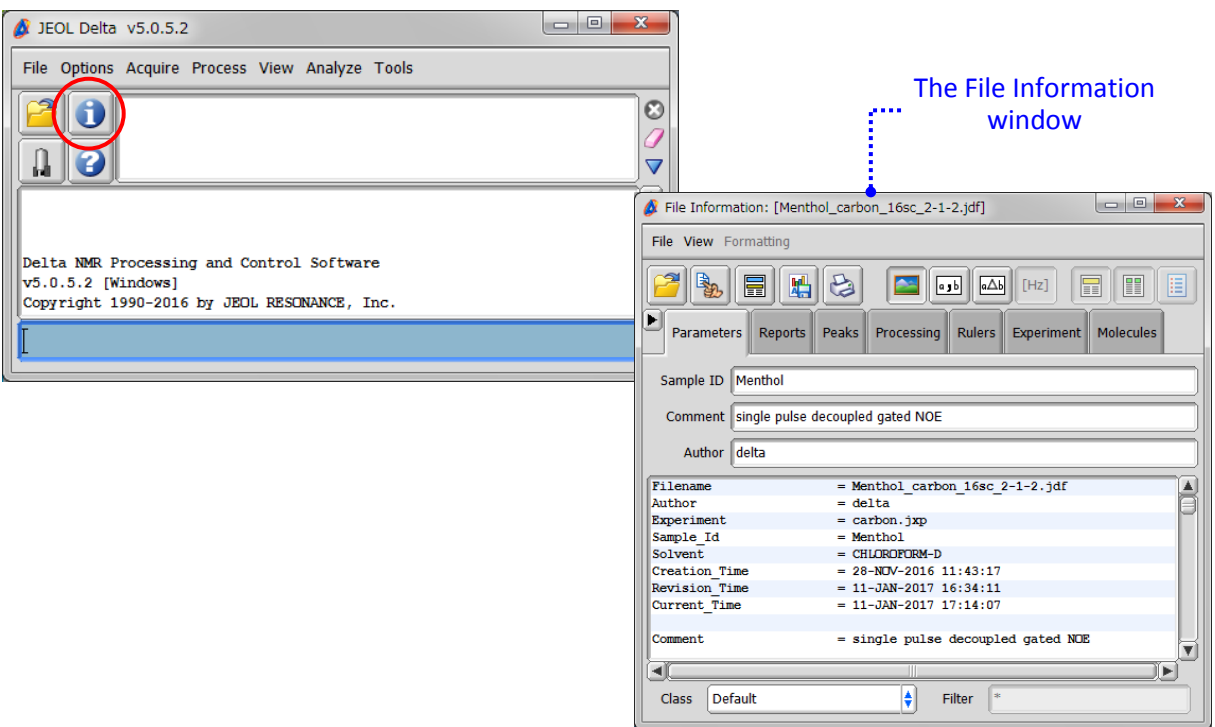

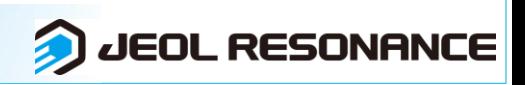

## **Delta Tips**

③ Select the Reports tab in the File Information window to view all reports stored in the data file. Select '**Peak List'** to display the contents of the peak list.

NMR data processing software **Delta** 

 $v50$ 

**JEOL RESONANCE** 

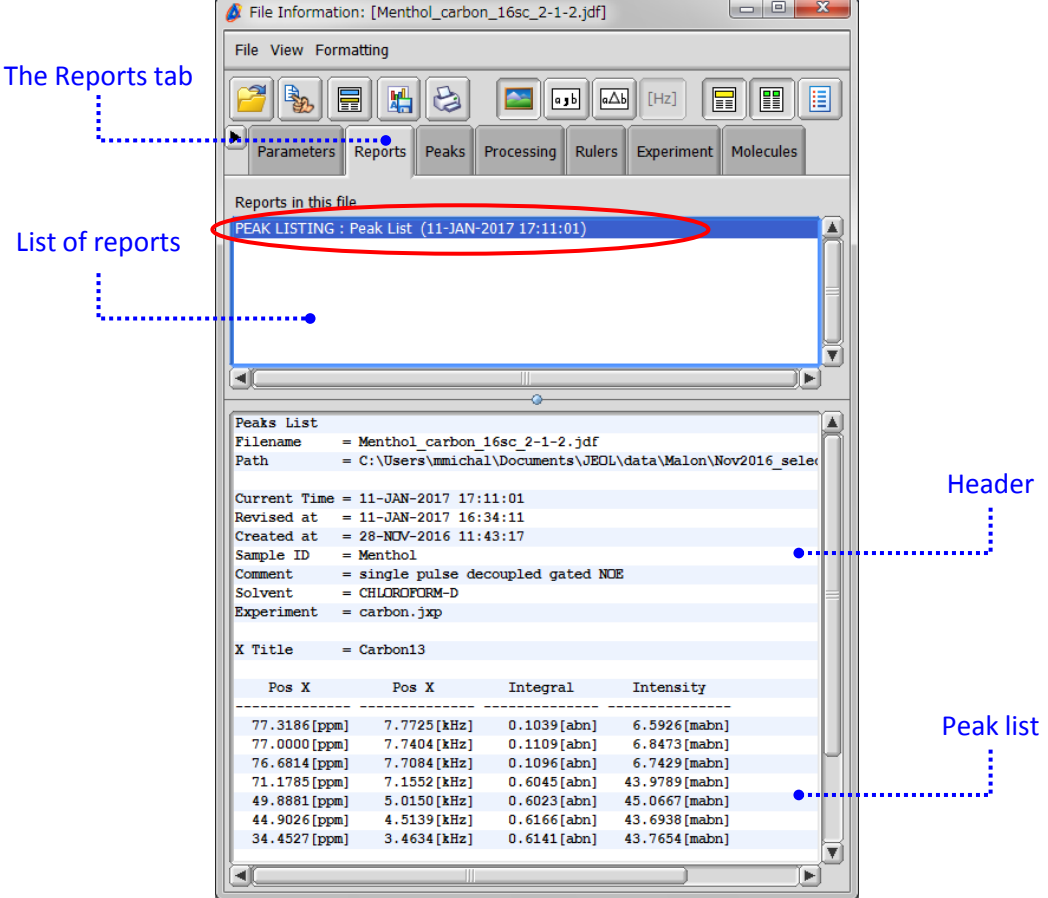

④ Save the peak list in a file as shown below.

- $\star$  Click the  $\|\cdot\|$  button to save the peak list as a text file (\*.txt).
- ★ Select **File Save Report As** to save the peak list as a text file (\*.txt), comma separated value file (\*.csv) or tab separated value file (\*.txt).

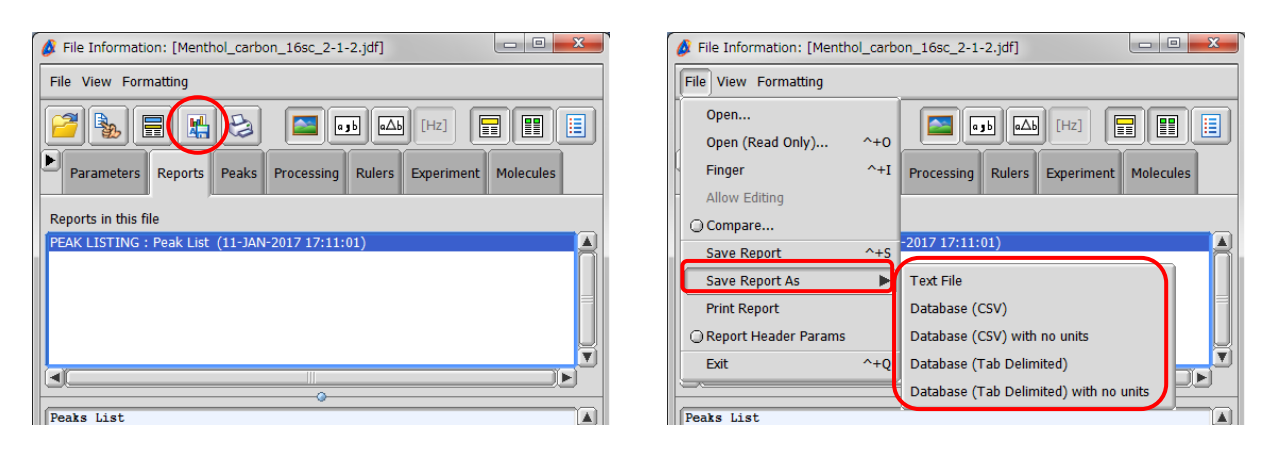